## **شركت ابزار دقيق آرتيمان**

**راهنماي كاربردي نرم افزار Artemis** 

**( نرم افزار رابط كاربري ديتالاگر هاي آرتيمان )** 

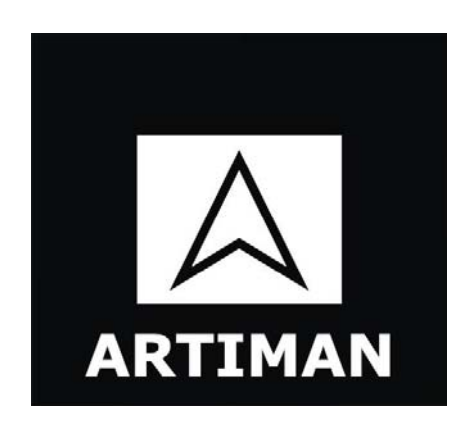

**پيش نيازهاي سخت افزاري :** 

- CPU : پنتيوم 4 GHz 2.4 و بالاتر
	- 512 MB حداقل : RAM

پيش نيازهاي نرم افزاري :

- Windows XP SP3/Vista/win7 : عامل سيستم
- .Net Framework 2,3.5 : Runtime Library

**اجراي نرم افزار:** 

- پس از نصب برنامه، آيكون مربوط به نرم افزار به شكل لوگوي شركت ابزار دقيق آرتيمان روي دسكتاپ قرار ميگيرد.
	- براي اجرا كافي است روي آن دبل كليك كنيد.

**صفحه اصلي برنامه :**شامل منوهاي زير است.

- Project : اين منو شامل زير منوهاي زير مي باشد
	- New  $\blacksquare$
- o viewer Channel New : از اين منو براي معرفي يك كانال و تنظيم پارامترهاي مربوطه مي توان استفاده كرده و آن را به صورت يك فايل دخيره كرد.
- o Graph Wave New : از اين منو براي ايجاد يك نمايشگر گراف مي توان استفاده كرد. با معرفي كانالها در اين فرم مي تواند داده هاي ارسالي از دستگاه را به صورت همزمان (Real time) در يك نمودار برحسب زمان نمايش دهد.
- o Graph Scatter New : از اين منو براي ايجاد يك نمايشگر گراف دو محوره استفاده كرد.در اين فرم مي توان يك كانال ورودي را به عنوان محور X و يك كانانل را به عنوان محور Y معرفي كرد.
- Open : از اين منو براي فراخواني فايل هايي كه قبلاً از منوي New channel viewer ايجاد شده، استفاده مي شود.
	- All Close : با اجراي اين قسمت تمامي پنجره ها بسته مي شوند.
		- Exit : براي خروج از نرم افزار استفاده مي گردد.
			- Setting : شامل منوهاي زير است .
- Configuration System : تنضيمات مربوط به ديتالاگر و رابط سخت افزاري را از اين قسمت مي توان انجام داد.
	- file Data : شامل منوي زير است
	- Record : براي دخيره سازي داده در زمان انجام آزمايش استفاده مي گردد.
		- : Windows
			- : Help

## **معرفي كانال جديد با استفاده از منوي viewer channel New**

از مسير Viewer Channel New\New\Project استفاده كرده سپس پنجره اي به شكل زير باز مي گردد.

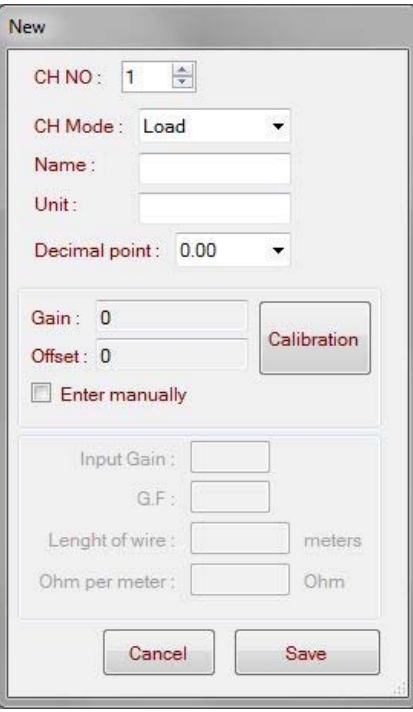

No Ch : شماره كانالي را كه قرار است مورد استفاده قرار گيرد، انتخاب مي گردد.

mode Ch : هر مي تواند براي نوع سنسور خاصي تعريف شود كه مي تواند هريك از موارد زير باشد.

Load : برا لود سل استفاده مي شود.

Pressure : براي سنسورهاي فشار استفاده مي شود.

Displacement : براي سنسورهاي اندازه گيري جابجايي استفاده مي گردد.

gauge Strain : برا سنسورهاي كرنش سنج استفاده دارد.

Temp : براي سنسورهاي دماسنج استفاده مي شود.

Name : يك نام قراردادي – توسط كاربر - براي كانال تعيين مي شود.

Unit : واحد اندازه گيري كه كاربر ميخواد استفاده كند را وارد مي كند.

point Decimal : تعداد ارقام بعد از اعشار براي مقادير قرائت شده تعريف مي شود.

Calibration : براي كاليبراسيون سنسورها مورد استفاده قرار مي گيرد.

## **ايجاد يك نمايشگر سيگنال هاي ورودي (Graph Wave New (**

با اجراي منوي New Wave Graph از مسير Project\New پنجره اي به شكل زير باز مي شود.

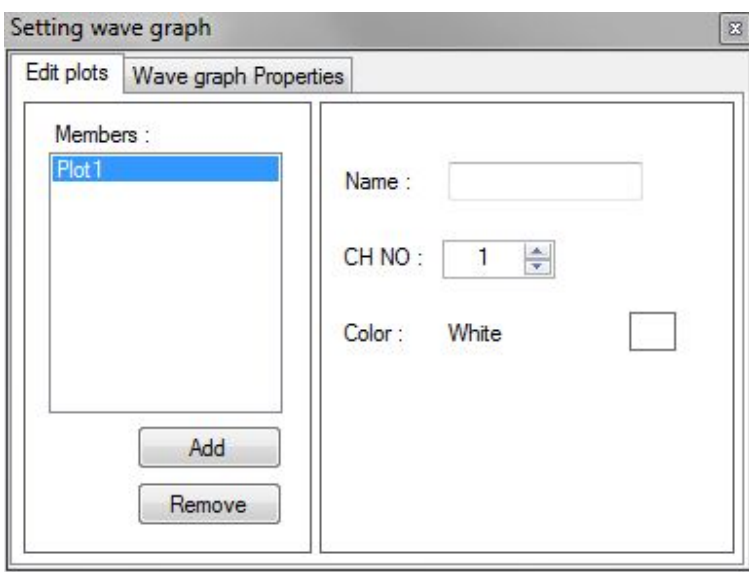

در اين پنجره مي توانيد كانال هاي ورودي و رنگ نمودار ها را تنظيم كنيد. با بستن اين پنجره نمودار ها در پنجره اي به شكل زير نمايش داده مي شوند.

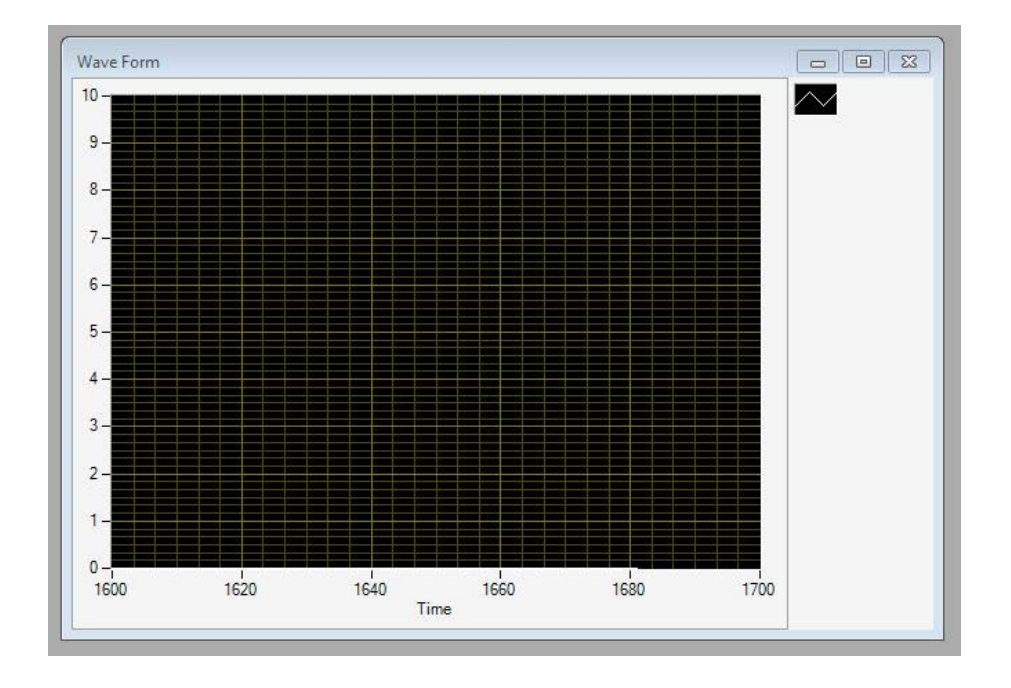

**تنظيمات سيستمي** 

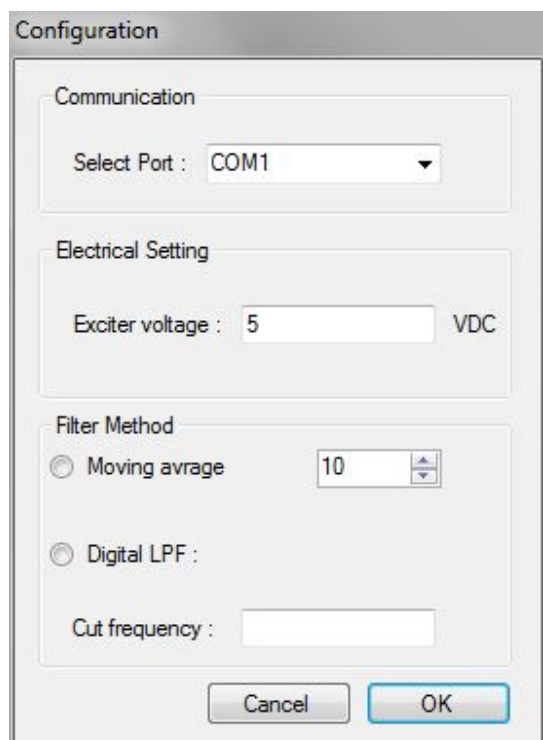

Port Select : پورت هاي سريال موجود در كامپيوتر را نمايش ميدهد و شما مي توانييد يكي از آن ها كه به دستگاه ديتالاگر متصل مي باشد را انتخاب كنيد.

نكته: پارامتر هاي باقيمانده مربوط به سيستم ديتالاگر مي باشد وهر گونه تغييراتي در اين قسمت بايد با هماهنگي كارشناسان شركت ابزار دقيق آرتيمان صورت پذيرد.

**ذخيره سازي داده ها** 

**rate Sampling : در اين قسمت مي توانيد فواصل زماني ذخيره سازي داده ها در فايل داده را تنظيم كنيد .** 

**حداقل ذخيره سازي داده در بازه هاي زماني ms 50 مي باشد و براي حداكثر محدوديتي وجود ندارد.** 

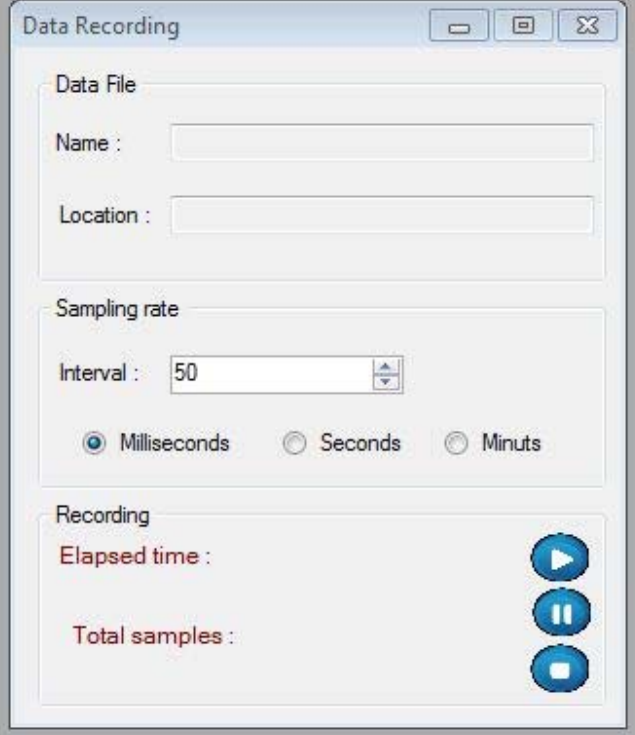

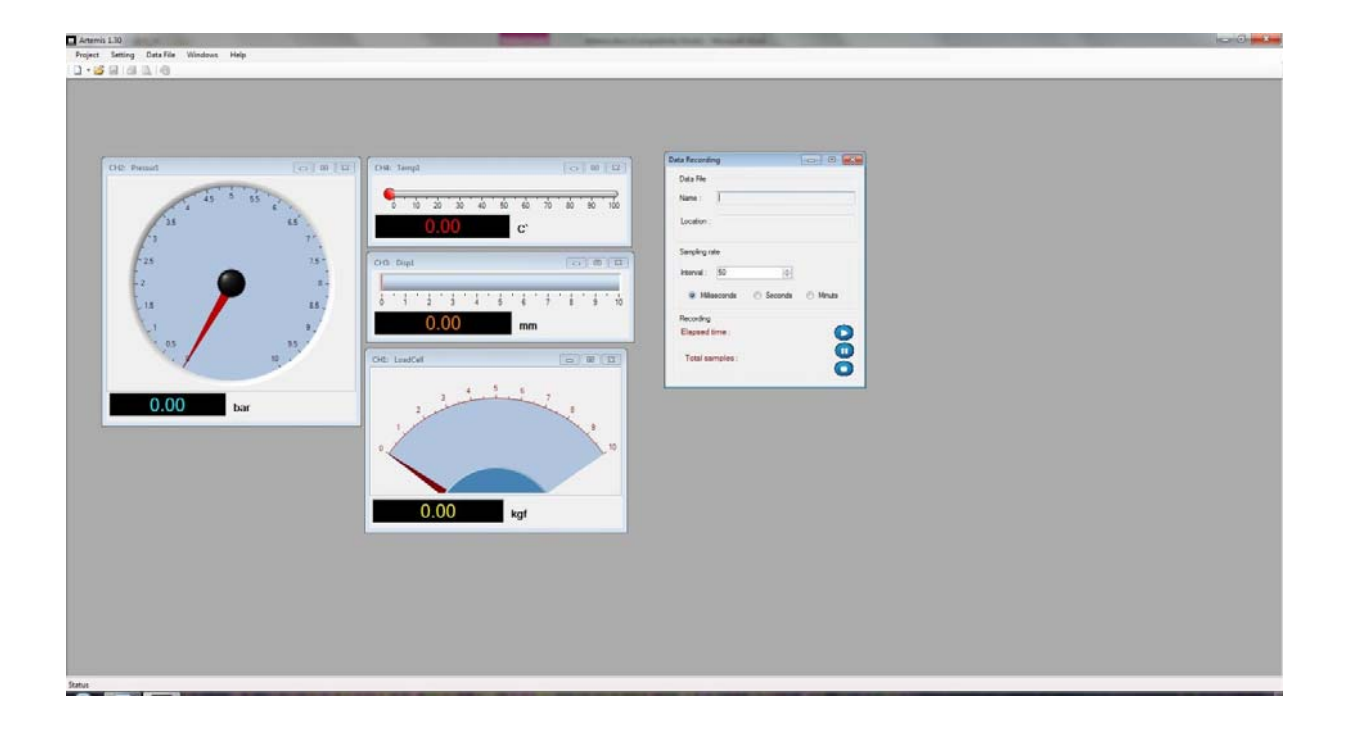